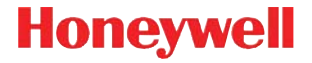

**Voyager 9520/40 Voyager GS9590 Eclipse 5145**

# **Stručný návod k použití**

VG-ECL-CZ-QS Rev C 6/12

## *Začínáme*

Před připojením skeneru vypněte napájení počítače. Jakmile je skener připojen, zapněte napájení počítače.

### *Připojení skeneru k USB:*

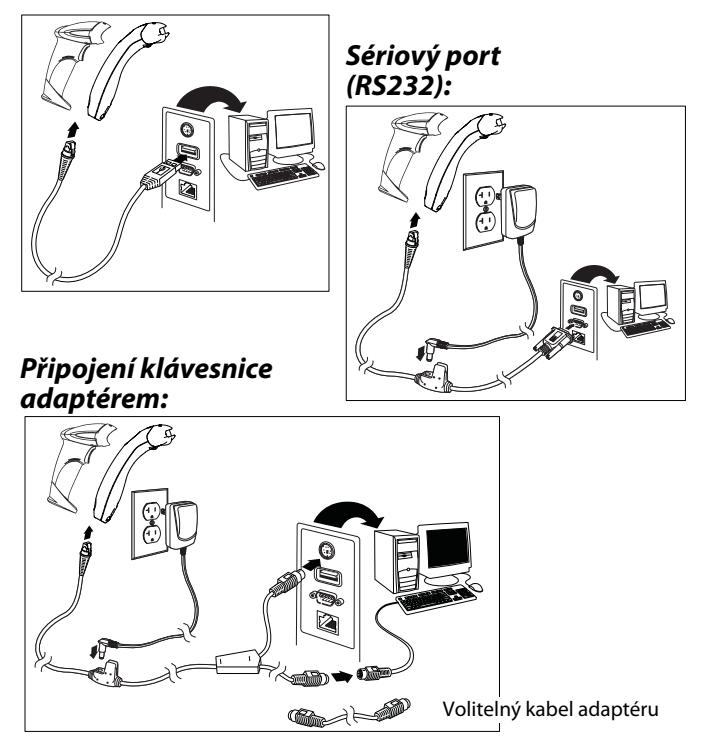

#### *Techniky snímání*

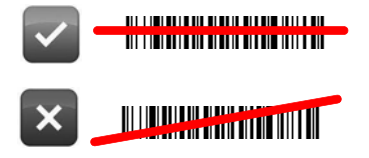

#### *Resetovat na výchozí nastavení*

Naskenování následujícího čárového kódu resetuje zařízení na jeho standardní výchozí nastavení.

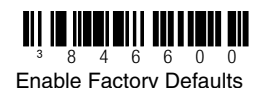

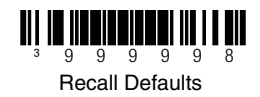

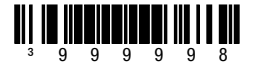

Resetovat na výchozí nastavení

*Výběr rozhraní USB*

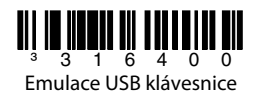

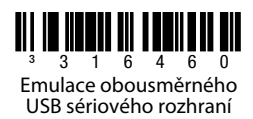

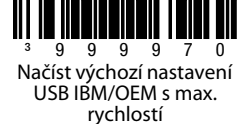

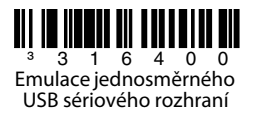

### *Připojení klávesnice adaptérem*

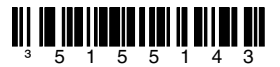

Emulace připojení klávesnice adaptérem

#### *Režim ALT*

Pokud váš čárový kód obsahuje speciální znaky z rozšířené tabulky ASCII, např. písmeno "e" se znakem přízvuku (č), naskenujte čárový kód **Zapnout režim ALT**. Datový výstup bude následně obsahovat speciální znak(y).

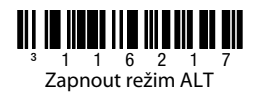

#### *Jazyk klávesnice*

Naskenováním čárového kódu vyberte jednu z následujících šablon jazyka klávesnice. V konfigurační příručce najdete další nastavení jazyka klávesnice.

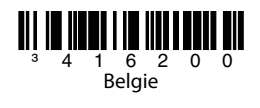

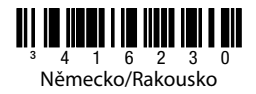

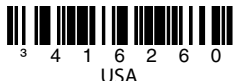

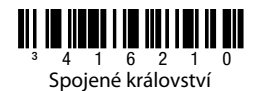

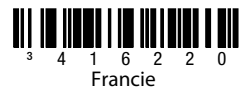

*Jazyk klávesnice (pokrač.)*

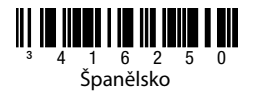

*Komunikační příkazy RS232*

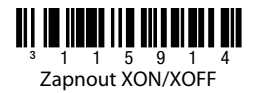

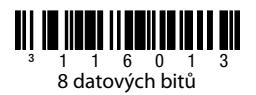

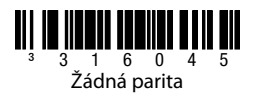

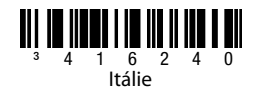

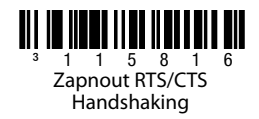

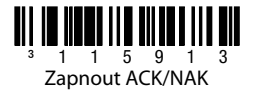

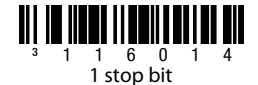

### *Předpona*

Naskenováním jednoho z následujících čárových kódů naprogramujete skener na přidání nebo odebrání začátku textového znaku nebo identifikačních znaků AIM, NCR nebo Nixdorf před každým čárovým kódem.

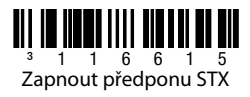

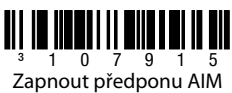

ID

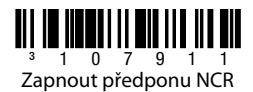

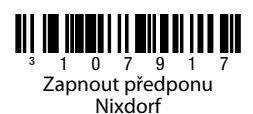

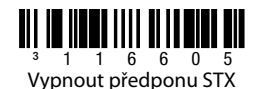

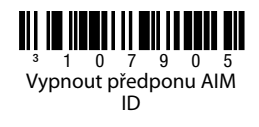

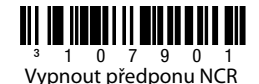

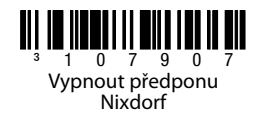

### *Přípona*

Naskenováním jednoho z následujících čárových kódů naprogramujete skener na přidání nebo odebrání znaku návratu vozíku (CR), posunu o řádek, tabulátoru nebo konce textu za každým čárovým kódem.

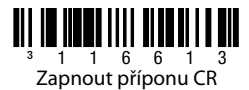

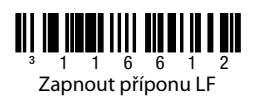

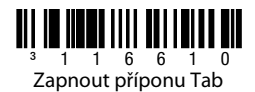

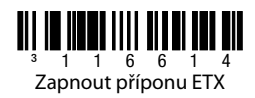

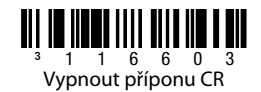

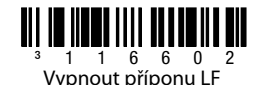

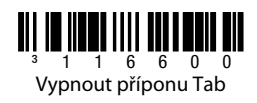

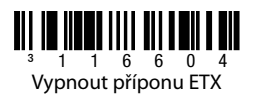

#### *Uživatelsky konfigurovatelná předpona/přípona*

Jeden nebo dva znaky předpony nebo přípony lze přidat a přiřadit pro přenos dat. Použijte jeden z kódů uvedených níže s 3kódovou bajtovou sekvencí, která zastupuje požadovaný znak [\(viz Převodní tabulka ASCII](#page-15-0), další strana) pro vaši předponu nebo příponu. (Postup přidání dalších znaků předpony/přípony je popsán v konfigurační příručce jednořádkového skeneru.)

Nejprve naskenujte čárový kód **Otevřít/ukončit programování**. Potom naskenujte 3číselný desítkový ekvivalent znaku ASCII na příslušné místo znaku pomocí čárových kódů kódových bajtů [\(viz Kódové bajty,](#page-14-0) další strana). Nastavení uložíte znovu naskenováním čárového kódu **Otevřít/ ukončit programování**.

Příklad: Chcete-li přidat hvězdičku (\*) jako předponu, naskenujte čárové kódy:

- 1. Otevřít/ukončit programování
- 2. Konfigurovatelná předpona č. 1
- 3. Kódový bajt 0
- 4. Kódový bajt 4
- 5. Kódový bajt 2
- 6. Otevřít/ukončit programování

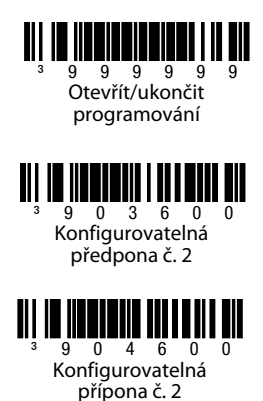

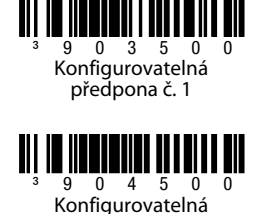

přípona č. 1

### *Doplňky*

Naskenováním čárových kódů uvedených níže naprogramujete skener na 2 nebo 5číslicové doplňky čárového kódu.

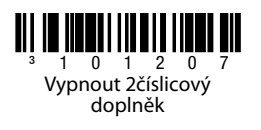

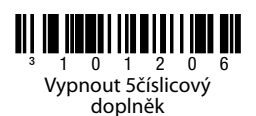

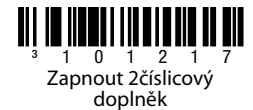

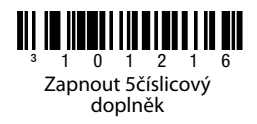

**Požadován doplněk 977 (2číslicový):** Zapněte tuto funkci, pokud je vyžadován 2číslicový doplněk pro kódy EAN-13 začínající na 977.

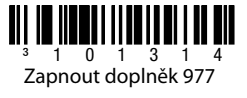

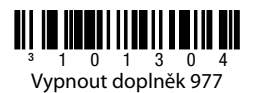

#### *Formátování UPC/EAN*

Naskenujte **Převést UPC-A na EAN-13** a předřazená nula se přenese před čárový kód UPC-A, aby jej převedla na EAN-13.

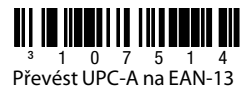

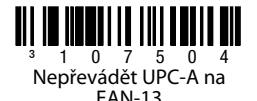

Naskenujte **Přenést předřazenou nulu na UPC-E** pro přenos nuly před každý čárový kód UPC-E.

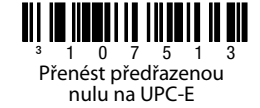

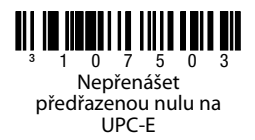

Naskenujte **Přenést číselnou soustavu UPC-A** pro přenos předřazené nuly UPC-A s daty čárového kódu. Chcete-li přenést pouze data, bez předřazené nuly, naskenujte **Nepřenášet číselnou soustavu UPC-A**.

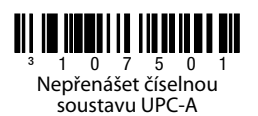

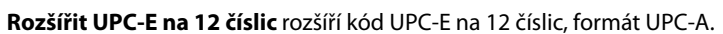

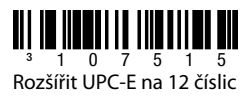

³107511

Přenést číselnou soustavu UPC-A

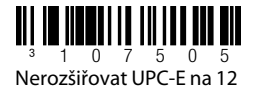

číslic

Pokud naskenujete **Zapnout kód 39 plná ASCII**, určité dvojice znaků v symbolu čárového kódu budou interpretovány jako jeden znak. Příklad: \$V bude dekódováno jako znak SYN tabulky ASCII a /C bude dekódováno jako znak # tabulky ASCII.

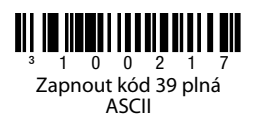

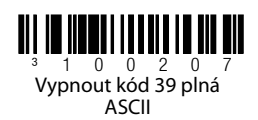

#### **Check Digits**

The following selections allow you to specify whether the check digit should be transmitted at the end of the scanned UPC-A or UPC-E data or not.

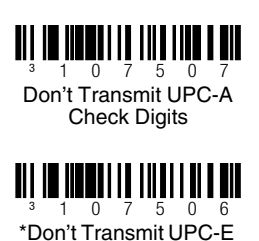

**Check Digits** 

<sup>3</sup> 1 0 7 5 1 7 \*Transmit UPC-A **Check Digits** 

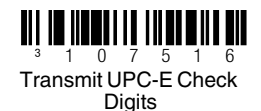

## *CodeGate/ruční aktivace* **(Voyager 9520/40, VoyagerGS 9590)**

Použijte následující programovací kódy k ovládání funkcí tlačítka CodeGate. Kdykoli je funkce CodeGate **aktivní**, musíte stisknout tlačítko CodeGate (na horní straně skeneru), aby se čárový kód přečetl. Kdykoli je<br>funkce CodeGate **neaktivní**, stisk tlačítka CodeGate není zapotřebí. Čárové kódy se automaticky načítají, jakmile jsou v poli dosahu skeneru.

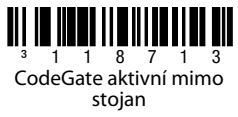

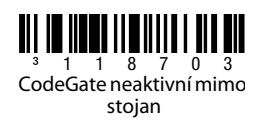

## *Hostitelské konfigurace*

Naskenujte jeden z následujících kódů a potom kód **Resetovat na výchozí nastavení** a skener se naprogramuje na jednu z následujících konfigurací.

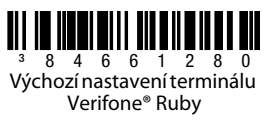

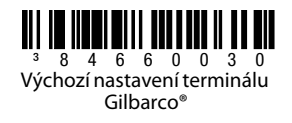

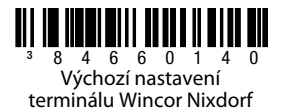

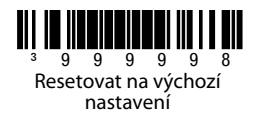

## *Různé*

**Minimální délka symbolu** označuje minimální počet znaků povolených pro čárové kódy jiné než UPC/EAN. Nejprve naskenujte čárový kód **Otevřít/ukončit programování**. Naskenujte kód **Minimální délka symbolu** a potom naskenujte povolený počet znaků pomocí čárových kódů kódových bajtů uvedených níže. Nastavení uložíte znovu naskenováním čárového kódu **Otevřít/ukončit programování**.

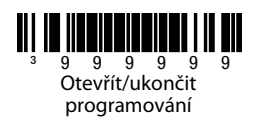

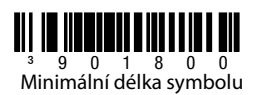

<span id="page-14-0"></span>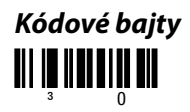

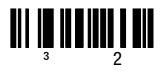

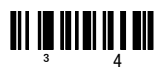

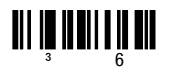

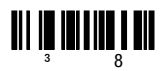

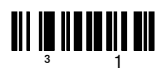

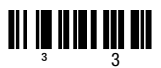

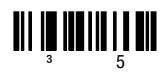

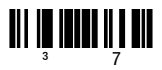

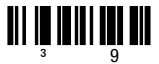

#### <span id="page-15-0"></span>*Převodní tabulka ASCII*

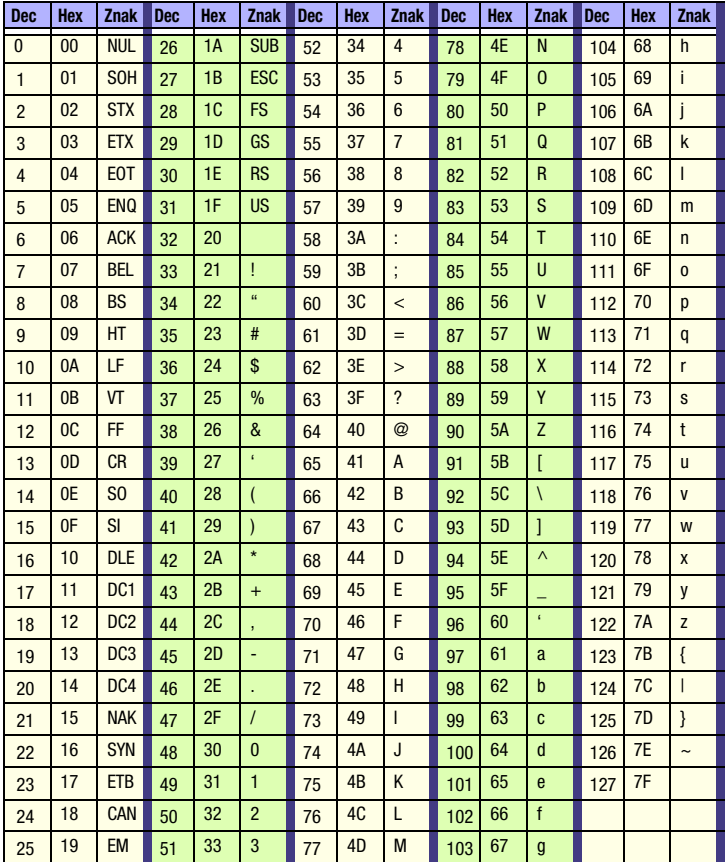

### *Technická podpora*

Kontaktní údaje technické podpory a servisu najdete na webové stránce [www.honeywellaidc.com](http://www.honeywell.com/aidc).

#### *Omezená záruka*

Informace o záruce na váš produkt najdete na webové stránce [www.honeywellaidc.com/warranty\\_information](http://www.honeywellaidc.com/warranty_information).

#### *Uživatelská dokumentace*

Lokalizované verze tohoto dokumentu a konfigurační, instalační nebo uživatelskou příručku si můžete stáhnout na webové stránce [www.honeywellaidc.com](http://www.honeywell.com/aidc).

#### *Patenty*

[Informace o patentech najdete na webové stránce w](http://www.honeywellaidc.com/patents)ww.honeywellaidc.com/ patents.

#### *Disclaimer*

Honeywell International Inc. ("HII") reserves the right to make changes in specifications and other information contained in this document without prior notice, and the reader should in all cases consult HII to determine whether any such changes have been made. The information in this publication does not represent a commitment on the part of HII.

HII shall not be liable for technical or editorial errors or omissions contained herein; nor for incidental or consequential damages resulting from the furnishing, performance, or use of this material.

This document contains proprietary information that is protected by copyright. All rights are reserved. No part of this document may be photocopied, reproduced, or translated into another language without the prior written consent of HII.

© 2011-2012 Honeywell International Inc.Všechna práva vyhrazena.

Webová adresa: [w](http://www.honeywell.com/aidc)ww.honeywellaidc.com

Free Manuals Download Website [http://myh66.com](http://myh66.com/) [http://usermanuals.us](http://usermanuals.us/) [http://www.somanuals.com](http://www.somanuals.com/) [http://www.4manuals.cc](http://www.4manuals.cc/) [http://www.manual-lib.com](http://www.manual-lib.com/) [http://www.404manual.com](http://www.404manual.com/) [http://www.luxmanual.com](http://www.luxmanual.com/) [http://aubethermostatmanual.com](http://aubethermostatmanual.com/) Golf course search by state [http://golfingnear.com](http://www.golfingnear.com/)

Email search by domain

[http://emailbydomain.com](http://emailbydomain.com/) Auto manuals search

[http://auto.somanuals.com](http://auto.somanuals.com/) TV manuals search

[http://tv.somanuals.com](http://tv.somanuals.com/)